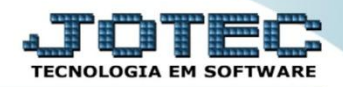

## **EMISSÃO DE BOLETOS CREMPEMBL**

 *Explicação: Para que os boletos possam ser emitidos, primeiramente os parâmetros de CNAB (Remessa bancária) devem estar devidamente configurados no sistema. É obrigatório que na duplicata esteja informado o local de cobrança.*

Para realizar a emissão de boleto, acesse o módulo: *Contas a receber.*

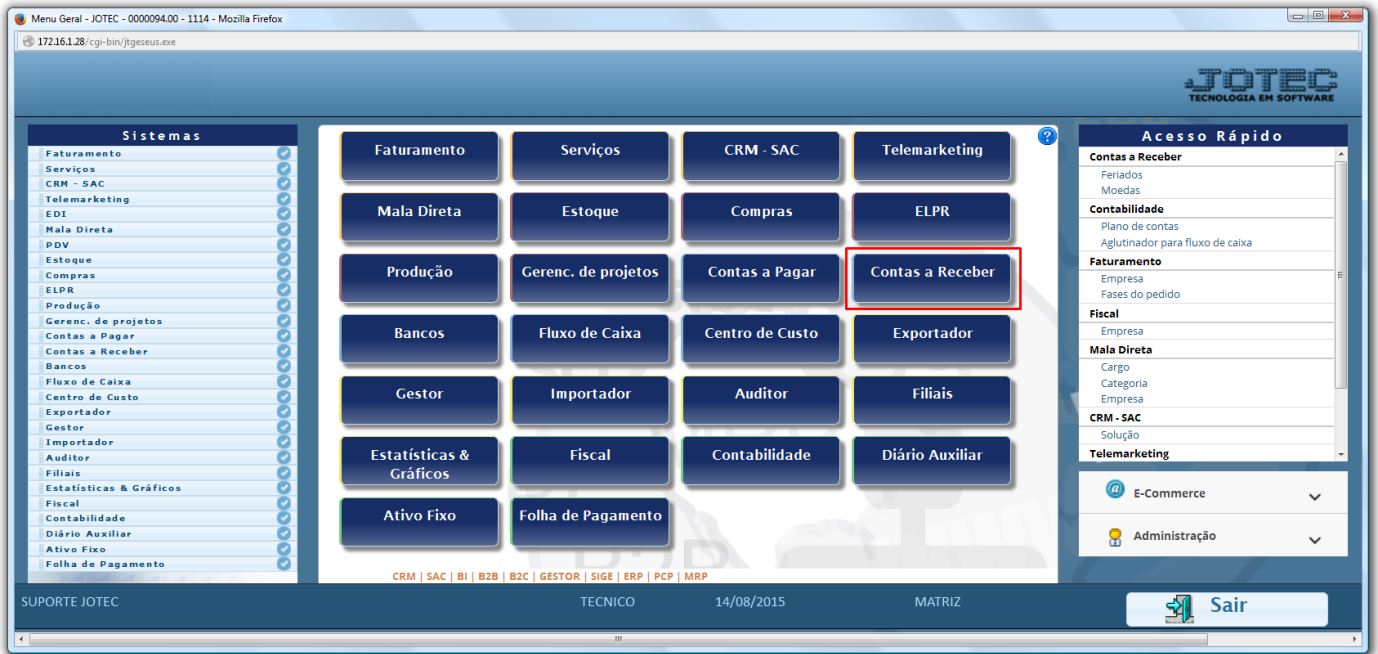

Em seguida acesse: *Gerador > Emissão de boleto.*

| $\boxed{\begin{array}{c c c c c c} \hline \multicolumn{3}{c }{-1} & \multicolumn{3}{c }{\multicolumn{3}{c }{\mathbf{E}} & \multicolumn{3}{c }{\mathbf{X}} \\\hline \multicolumn{3}{c }{-1} & \multicolumn{3}{c }{\mathbf{E}} & \multicolumn{3}{c }{\mathbf{X}} \\\hline \multicolumn{3}{c }{-1} & \multicolumn{3}{c }{\mathbf{E}} & \multicolumn{3}{c }{\mathbf{X}} \\\hline \multicolumn{3}{c }{-1} & \multicolumn{3}{c }{\mathbf{E}} & \multicolumn$<br>Menu do Contas a Receber - JOTEC - jtcrme01 - 0000042 - Mozilla Firefox |                                                                                                    |                              |                |  |                   |               |                           |  |
|----------------------------------------------------------------------------------------------------|----------------------------------------------------------------------------------------------------|------------------------------|----------------|--|-------------------|---------------|---------------------------|--|
| 4 172.16.1.28/cgi-bin/jtcrme01.exe?PROG=jotec                                                                                                    |                                                                                                    |                              |                |  |                   |               |                           |  |
|                                                                                                    |                                                                                                    |                              |                |  |                   |               |                           |  |
| Sistemas                                                                                                    |                                                                                                    | Arquivo Atualização Consulta |                |  | Relatório Gerador |               | <b>CONTAS A RECEBER</b>   |  |
| $\bullet$<br><b>Faturamento</b><br>$\blacktriangle$<br>o<br>Serviços<br>o<br><b>CRM - SAC</b><br>Telemarketing<br>Ø<br>ø<br>Mala Direta<br><b>Estoque</b><br>Compras<br>ELPR<br>Produção<br>ø                                                                                                    | Emissão<br>Gera<br>Gera relatório por clientes<br>Emissão de duplicatas genéricas<br>Emissão de boleto<br>Gera relatório p/duplicatas |                              |                |  |                   |               |                           |  |
| Suporte eletrônico                                                                                                    |                                                                                                    | <b>E-Cliente</b>             |                |  | D-Atualiza dupl.  |               | X-Extrato cliente         |  |
| Treinamento                                                                                                    |                                                                                                    | L-Local de cobrança          |                |  | S-Boleto          |               | V-Dupls.p/valor           |  |
|                                                                                                    |                                                                                                    | P-Duplicata                  |                |  | I-Sit.financeira  |               | <b>M-Maiores clientes</b> |  |
| Melhorando sua empresa                                                                                                    |                                                                                                    | <b>B-Cobr.bancaria</b>       |                |  | N-Pend.diaria     |               | <b>F-Menu Inicial</b>     |  |
| <b>SUPORTE JOTEC</b>                                                                                                    |                                                                                                    |                              | <b>TECNICO</b> |  | 14/08/2015        | <b>MATRIZ</b> |                           |  |

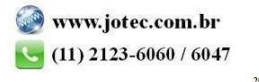

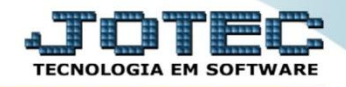

 Informe a *(1) Duplicata* inicial e final e no campo *(2) Data de emissão* deixe somente a data final, que será a data do dia. Clique em *OK* para gerar.

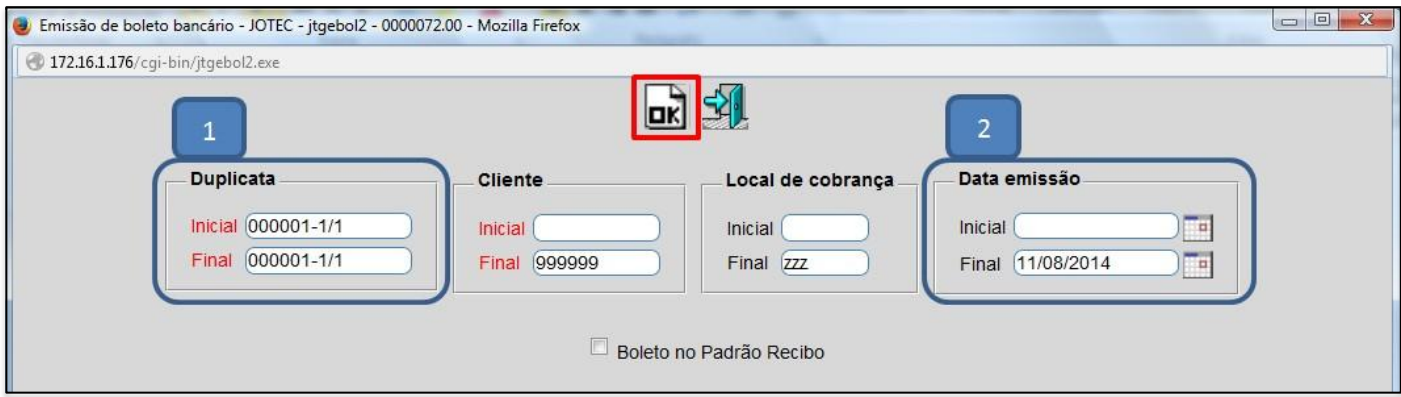

> Confirme a operação:

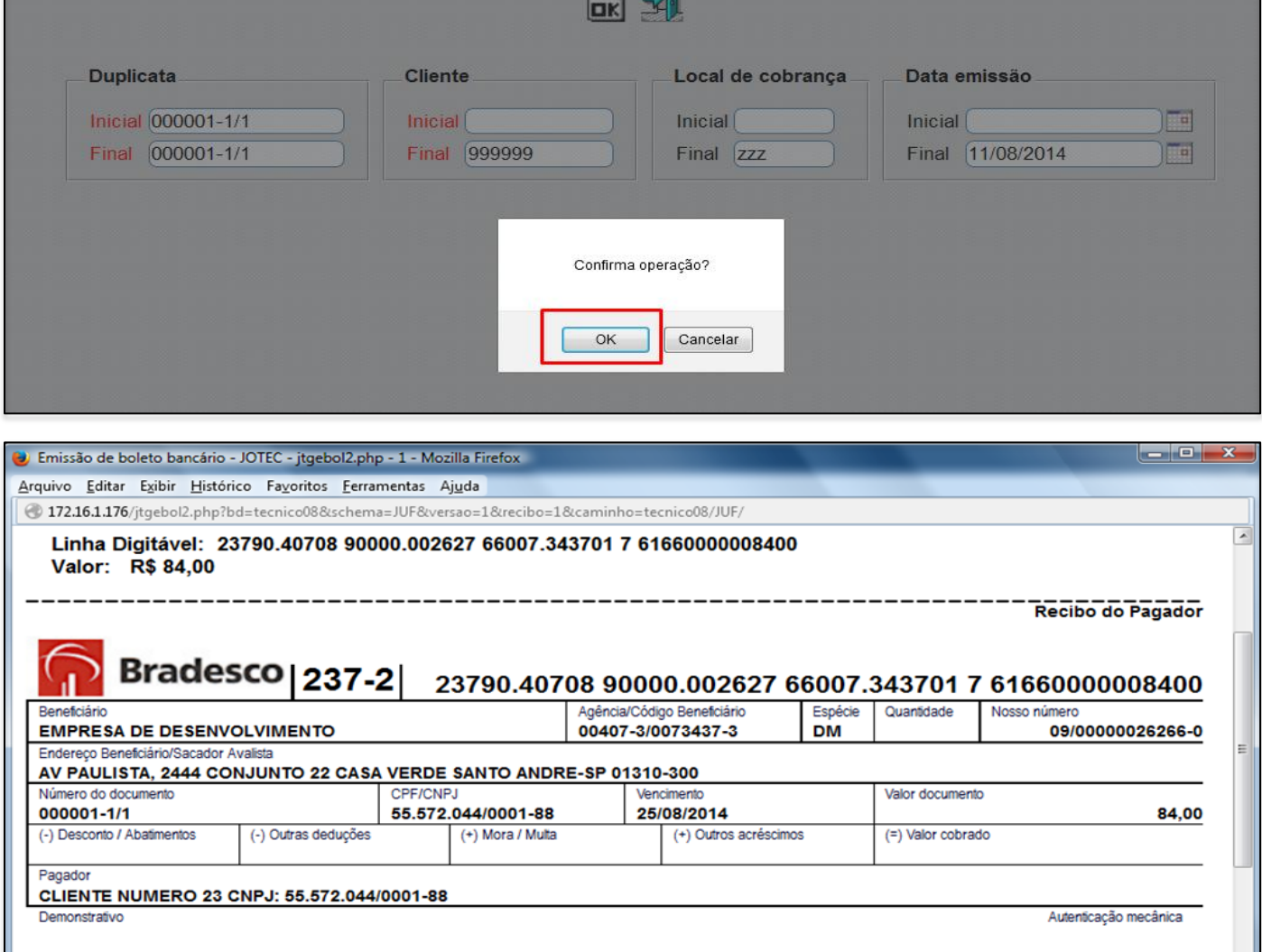